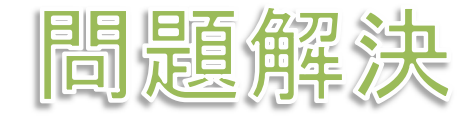

# グラフ最適化と整数計画法 6. 点彩色問題

堀田 敬介

- $\triangleright$  点彩色問題 vertex coloring problem
	- 無向グラフ *<sup>G</sup>* = (*V*, *E*),点集合 *<sup>V</sup>* = {1, 2, …, *n*},枝集合 *<sup>E</sup>*,|*V*|=*n*, |*E*|=*<sup>m</sup>*
	- <mark>> 点彩色 = <u>隣接点に異なる色を割り当てる</u>とき<u>何色必要</u>か?</mark><br>→
	- > 点数 |レ|=*n* より, 自明解 *n*色(全点に異なる色を割当)<br>◇ 日的、色数/ が具小の割当を書める※1c[1...)(店!
	- 目的 <sup>=</sup>色数*<sup>k</sup>* が最小の割当を求める※ k∈[1,n](使用色数は1以上n以下)

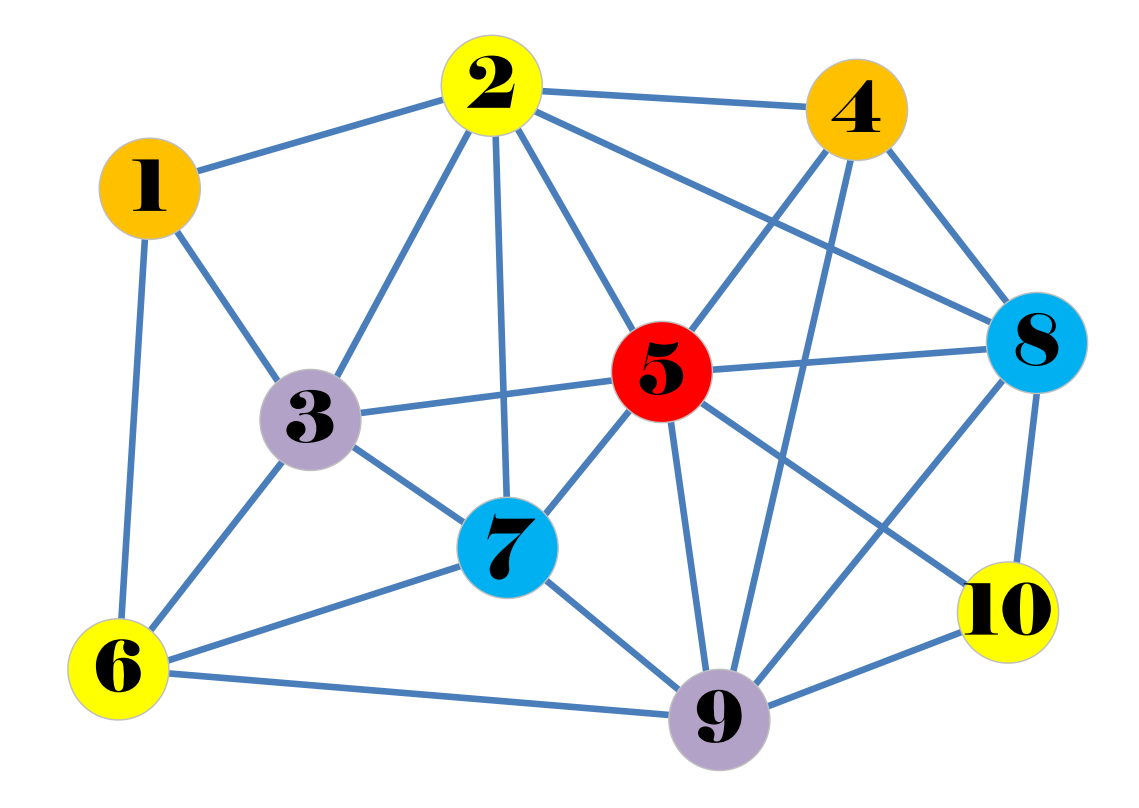

最適化問題の定式化(変数設定・係数表記)

> 0-1変数 
$$
x_{vk} =\begin{cases} 1 & \dots & \text{in } v \text{ [c] } k \text{ & \text{in } k \text{ [c]} \text{ } k \text{ [d]} \text{ } k \text{ [e]} \text{ } k \text{ [f]} \text{ } k \text{ [f]} \text{ }
$$

 0-1変数 *<sup>y</sup><sup>k</sup>* <sup>=</sup> <sup>1</sup> …<sup>色</sup> *<sup>k</sup>* を使う <sup>0</sup> …<sup>色</sup> *<sup>k</sup>* を使わない 接続行列 *<sup>A</sup>* <sup>=</sup>**[***<sup>a</sup>v,***(***i***,** *j***)]**

 最適化問題の定式化(Σ表記・ベタ表記) min. $\sum_{k=1}^n y_k$  $\frac{n}{k=1}y$ s. t.  $\sum_{k=1}^n x_{\nu k}$  $\sum_{k=1}^n x_k$  $x_{ik} + x_{jk} \leq y_k$  $y_k \geq y_{k+1}$  $_{\nu k}$ ,  $y_k$   $\in$   $\cdot$ 

min.  $y_1 + y_2 + ... + y_n$ s. t.  $x_{11} + x_{12} + ... + x_{1n} = 1$ … $x_{n1} + x_{n2} + ... + x_{nn} = 1$ <br> $x_{n1} + x_{n2} \le x_{n1} + ... + x_{nn}$  $x_{iI}$  $\mathbf{x}_j + \mathbf{x}_{j1} \leq \mathbf{y}_j$ … *<sup>x</sup>in* $_{n}$  +  $x_{jn}$   $\leq$   $y_{n}$  $y_1 \ge y_2, y_2 \ge y_3, ..., y_{n-1} \ge y_n$ *x*<sub>11</sub>,…,*x*<sub>nn</sub>*, y*<sub>1</sub>,…,*y*<sub>n</sub>∈{0,1}

▶ 点彩色問題 vertex coloring problem

- **➢ 無向グラフ**  $G = (V, E)$ **, 点集合**  $V = \{1, 2, ..., n\}$ **, 枝集合**  $E$
- ▶ 点彩色 = 隣接点に異なる色を割り当てるとき何色必要か?

 $\triangleright$  目的 = 色数が最小となる割当を求める

▶ 点彩色でモデル化出来る例(ex1) **→ 6人の学生で複数のグループをつくる ▶ 仲の悪い学生は同一グループにしない** ▶ 全学生をどこかのグループに所属させる ▶ グループ数は最小にしたい

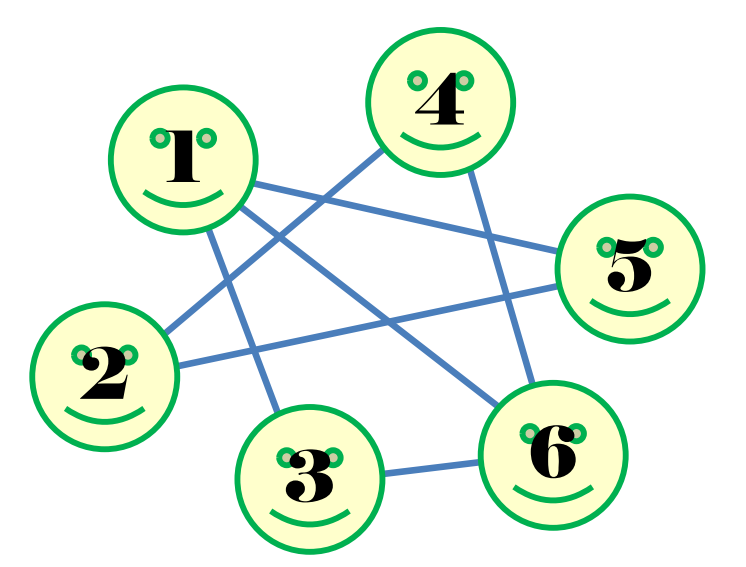

- 学生集合 <sup>=</sup>点集合 *<sup>V</sup>*= {1, 2, …, 6} ※n=6
- **≻ 不仲集合 = 枝集合** *E* **=** {(1,3), (1,5), (1,6), (2,4), (2,5), (3,6), (4,6)}
- **➢ 割り当てた各色 = 各仲良しグループ**<br>▷ 日的 -色数是小 ダⅡ プ数是小
- <mark>></mark> 目的:色数最小 = グループ数最小

- $\triangleright$  グラフ  $G = (V, E)$ 
	- **▷点集合** *V* **= {1,2,3,4,5,6} 学生の集合**<br>▷ 共集合 *⊑ (*1.3) (1.5) (1.6) (3.4) (3.5)
	- **► 枝集合**  $E = \{(1,3),(1,5),(1,6),(2,4),(2,5),(3,6),(4,6)\}$  $\blacktriangleright$  |*V*|=6, |*E*|=7
- ▶ 接続行列 incident matrix
	- 行に全点,列に全ての枝集合を対応させる
	- **▶ 各枝の端点に対応する2箇所の点に 1と書く**

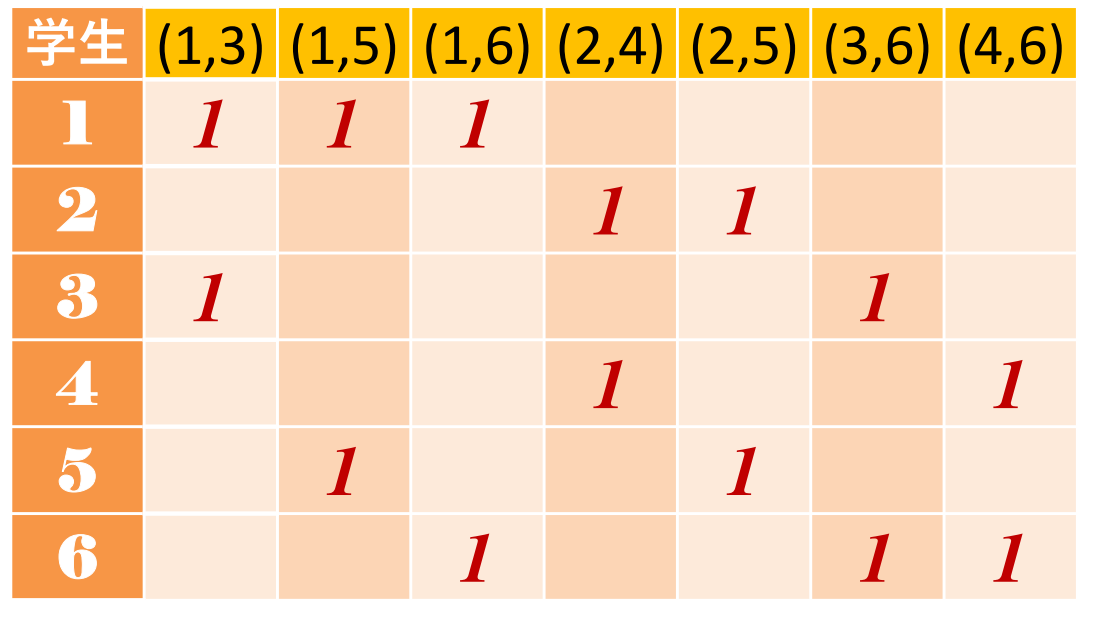

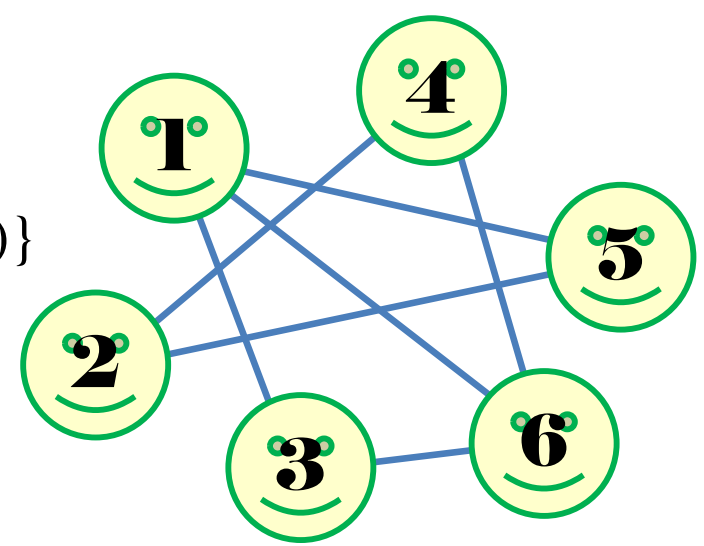

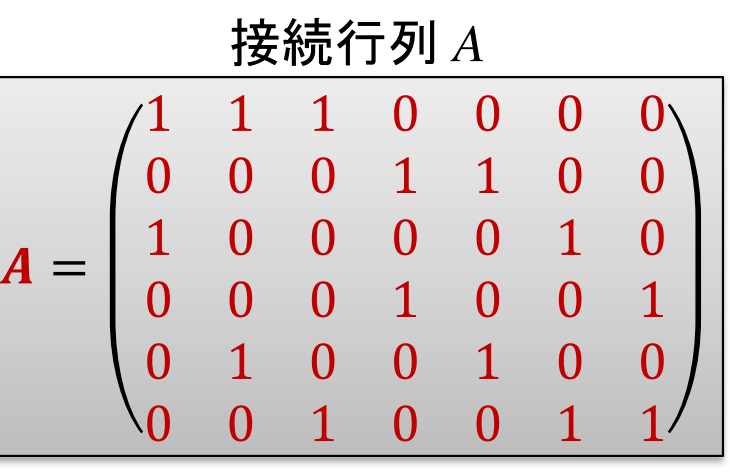

▶ 例1の定式化(変数設定)

0-1変数 *<sup>x</sup>vk* <sup>=</sup> <sup>1</sup> …<sup>点</sup> *<sup>v</sup>* に色 *<sup>k</sup>* を割り当て <sup>0</sup> …<sup>点</sup> *<sup>v</sup>* に色 *<sup>k</sup>* を割り当てない

0-1変数 *<sup>y</sup><sup>k</sup>* <sup>=</sup> <sup>1</sup> …<sup>色</sup> *<sup>k</sup>* を使う <sup>0</sup> …<sup>色</sup> *<sup>k</sup>* を使わない

# > 例1の定式化(ベタ表記)

min.  $y_1 + y_2 + y_3 + y_4 + y_5 + y_6$ s. t.  $x_{11} + x_{12} + x_{13} + x_{14} + x_{15} + x_{16} = 1$  $x_{21} + x_{22} + x_{23} + x_{24} + x_{25} + x_{26} = 1$  $x_{31} + x_{32} + x_{33} + x_{34} + x_{35} + x_{36} = 1$  $x_{41} + x_{42} + x_{43} + x_{44} + x_{45} + x_{46} = 1$  $x_{51}+x_{52}+x_{53}+x_{54}+x_{55}+x_{56}=1$  $x_{61} + x_{62} + x_{63} + x_{64} + x_{65} + x_{66} = 1$   $y_1 \ge y_2, y_2 \ge y_3, y_3 \ge y_4, y_4 \ge y_5, y_5 \ge y_6$ *<sup>x</sup>11*, *<sup>x</sup>21*, *<sup>x</sup>31*, *<sup>x</sup>41*, *<sup>x</sup>51*, *<sup>x</sup>61*, *<sup>x</sup>12*, *<sup>x</sup>22*, *<sup>x</sup>32*, *<sup>x</sup>42*, *<sup>x</sup>52*, *<sup>x</sup>62*, …

 *<sup>x</sup>16*, *<sup>x</sup>26*, *<sup>x</sup>36*, *<sup>x</sup>46*, *<sup>x</sup>56*, *<sup>x</sup>66*, *y<sup>1</sup>*, *y<sup>2</sup>*, *y3*, *y<sup>4</sup>*, *y<sup>5</sup>*, *y<sup>6</sup>* $\in \{0,1\}$ 

 $x_{11}+x_{31} \leq y_1, x_{11}+x_{51} \leq y_1, x_{11}+x_{61} \leq y_1, x_{21}+x_{41} \leq y_1, x_{21}+x_{51} \leq y_1, x_{31}+x_{61} \leq y_1, x_{41}+x_{61} \leq y_1$  $x_{11} + x_{31} \leq y_2$ ,  $x_{12} + x_{52} \leq y_2$ ,  $x_{12} + x_{62} \leq y_2$ ,  $x_{22} + x_{42} \leq y_2$ ,  $x_{22} + x_{52} \leq y_2$ ,  $x_{32} + x_{62} \leq y_2$ ,  $x_{42} + x_{62} \leq y_2$  $x_{11} + x_{31} \leq y_3$ ,  $x_{13} + x_{53} \leq y_3$ ,  $x_{13} + x_{63} \leq y_3$ ,  $x_{23} + x_{43} \leq y_3$ ,  $x_{23} + x_{53} \leq y_3$ ,  $x_{33} + x_{63} \leq y_3$ ,  $x_{43} + x_{63} \leq y_3$  $x_{11} + x_{31} \leq y_4$ ,  $x_{14} + x_{54} \leq y_4$ ,  $x_{14} + x_{64} \leq y_4$ ,  $x_{24} + x_{44} \leq y_4$ ,  $x_{24} + x_{54} \leq y_4$ ,  $x_{34} + x_{64} \leq y_4$ ,  $x_{44} + x_{64} \leq y_4$  $x_{11} + x_{31} \leq y_5$ ,  $x_{15} + x_{55} \leq y_5$ ,  $x_{15} + x_{65} \leq y_5$ ,  $x_{25} + x_{45} \leq y_5$ ,  $x_{25} + x_{55} \leq y_5$ ,  $x_{35} + x_{65} \leq y_5$ ,  $x_{45} + x_{65} \leq y_5$  $x_{11} + x_{31} \leq y_6$ ,  $x_{16} + x_{56} \leq y_6$ ,  $x_{16} + x_{66} \leq y_6$ ,  $x_{26} + x_{46} \leq y_6$ ,  $x_{26} + x_{56} \leq y_6$ ,  $x_{36} + x_{66} \leq y_6$ ,  $x_{46} + x_{66} \leq y_6$ 

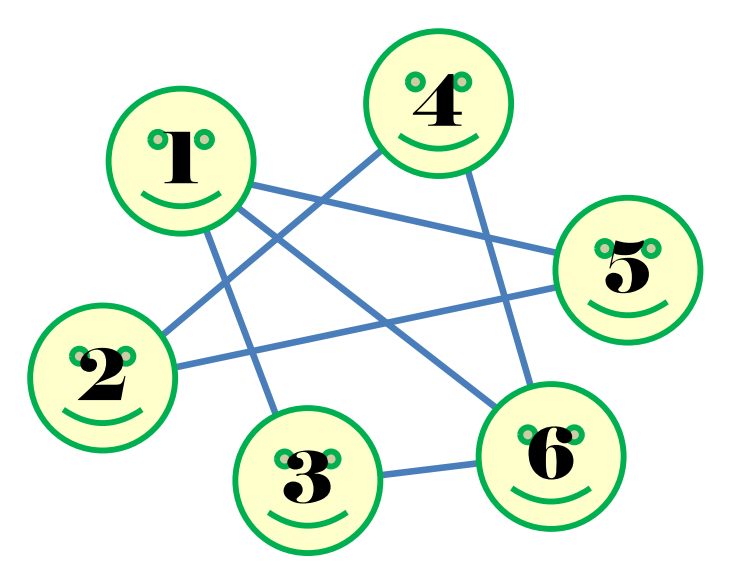

# > 例1の定式化( $\Sigma$ 表記)

$$
\min \sum_{k=1}^{6} y_k
$$
  
s. t.  $\sum_{k=1}^{6} x_{vk} = 1 (v = 1, ..., 6)$   
 $x_{ik} + x_{jk} \le y_k (\forall (i, j) \in E; k = 1, ..., 6)$   
 $y_k \ge y_{k+1} (k = 1, ..., 5)$   
 $x_{vk}, y_k \in \{0, 1\} (v = 1, ..., 6; k = 1, ..., 6)$ 

▶ 例1の定式化(行列表記)

min. 
$$
e^T y
$$
  
\ns. t.  $e^T x_v = 1(\forall v \in V)$   
\n $A^T x_k \le y_k (\forall k)$   
\n $y_k \ge y_{k+1} (k = 1, ..., 5)$   
\n $x_{vk}, y_k \in \{0,1\}(\forall v \in V; \forall k)$ 

接続 1 0 1 0 0 0  
\n
$$
A^{T} = \begin{pmatrix}\n1 & 0 & 1 & 0 & 0 & 0 \\
1 & 0 & 0 & 0 & 1 & 0 \\
0 & 1 & 0 & 1 & 0 & 0 \\
0 & 0 & 1 & 0 & 0 & 1 \\
0 & 0 & 0 & 1 & 0 & 0 \\
0 & 0 & 0 & 1 & 0 & 1\n\end{pmatrix}
$$
\n
$$
x_{k} = \begin{pmatrix}\nx_{1k} \\
x_{2k} \\
x_{3k} \\
x_{4k} \\
x_{5k} \\
x_{6k}\n\end{pmatrix}, x_{v} = \begin{pmatrix}\nx_{v1} \\
x_{v2} \\
x_{v3} \\
x_{v4} \\
x_{v5} \\
x_{v6}\n\end{pmatrix}
$$
\n
$$
y = \begin{pmatrix}\ny_{1} \\
y_{2} \\
y_{3} \\
y_{4} \\
y_{5}\n\end{pmatrix}, e = \begin{pmatrix}\n1 \\
1 \\
1 \\
1 \\
1\n\end{pmatrix}
$$

# ▶ 新規プロジェクトの作成

- ① [ファイル(F)]ー[新規(N)]ー[OPLプロジェクト]を選択<br>② [プロジークLタ1を記入(FluNaturGalarius)L 2カラ
- ② [プロジェクト名] を記入(例:VertexColoring)し, 3カ所にチェックする<br>マジュールトの実行構成の追加

☑ デフォルトの実行構成の追加<br><del>ロ</del> ェデ = の佐佳

<u>☑</u> モデルの作成<br>*င*ョ ≅ 4の作曲

<u>☑</u> データの作成<br><sub>ネュナ クリック</sub>

③ [終了]をクリック<br><del>ペ</del>ー 、、 たし 一 (^ )

# ▶ プロジェクト内のいくつかの名前を変更

- **√** [構成1] → [config1] ※日本語を英語に変更しないと実行時エラーになる
- モデルファイル [VertexColoring.mod] → [vc.mod]
- データファイル [VertexColoring.dat] → [vcex1.dat]
- ▶ 空のExcelファイル[vc.xlsx]を作り, プロジェクト内にドラッグ&ドロッ プする(※これでプロジェクトの保存フォルダにコピーされる)
- ▶ モデルファイル・データファイルを記述し保存(次ページ参照)
- ▶ [config1]にモデルファイルとデータファイルをセットし,解く

プロジェクト名は自由だが、半角 英数で何の問題を解こうとしているのかが分かる名前が良い

### <del>▶ モデルファイル (vc.mod)の中身の記述</del>

```
int e_max = ...;// 枝集合E の要素数|E|
int v_max = ...;// 点集合V の要素数|V|
```

```
range E = 1..e_max;// 枝集合E の範囲 [1..e_max] を指定<br>range V = 1 v may:// 占集合V の範囲 [1 v may] を指定
range V = 1..v_max;// 点集合V の範囲 [1..v_max] を指定<br>range K = 1 v max:// 色集合K の範囲 [1 v max] を指定
range K = 1..v_max;// 色集合K の範囲 [1..v_max] を指定(最大値はv_max)
```

```
int AT[E,V] = ...;// 接続行列A の転置行列AT [size:|E|×|V|]
```

```
dvar int x[V,K] in 0..1;// 変数宣言:0-1変数(size:|V|×|K|)dvar int y[K] in 0..1; // 変数宣言:0-1変数(size:|K|)
```

```
minimize
sum(k in K) y[k];subject to{
forall(v in V) { // 各点vへ割り当てる色は丁度1色sum(k in K) \times [v, k] == 1;};
forall(e in E) { // 隣接2点へは異なる色を割り当てるforall(k in K) {
     sum(v in V) AT[e,v]*x[v,k] <= y[k];
   };};
forall(k in 1..v_max-1) { // 色変数y[k]は添え字の小さい方から使うy[k] > = y[k+1];
 };};
```
# ▶ データファイル(vcex1.dat)の中身の記述

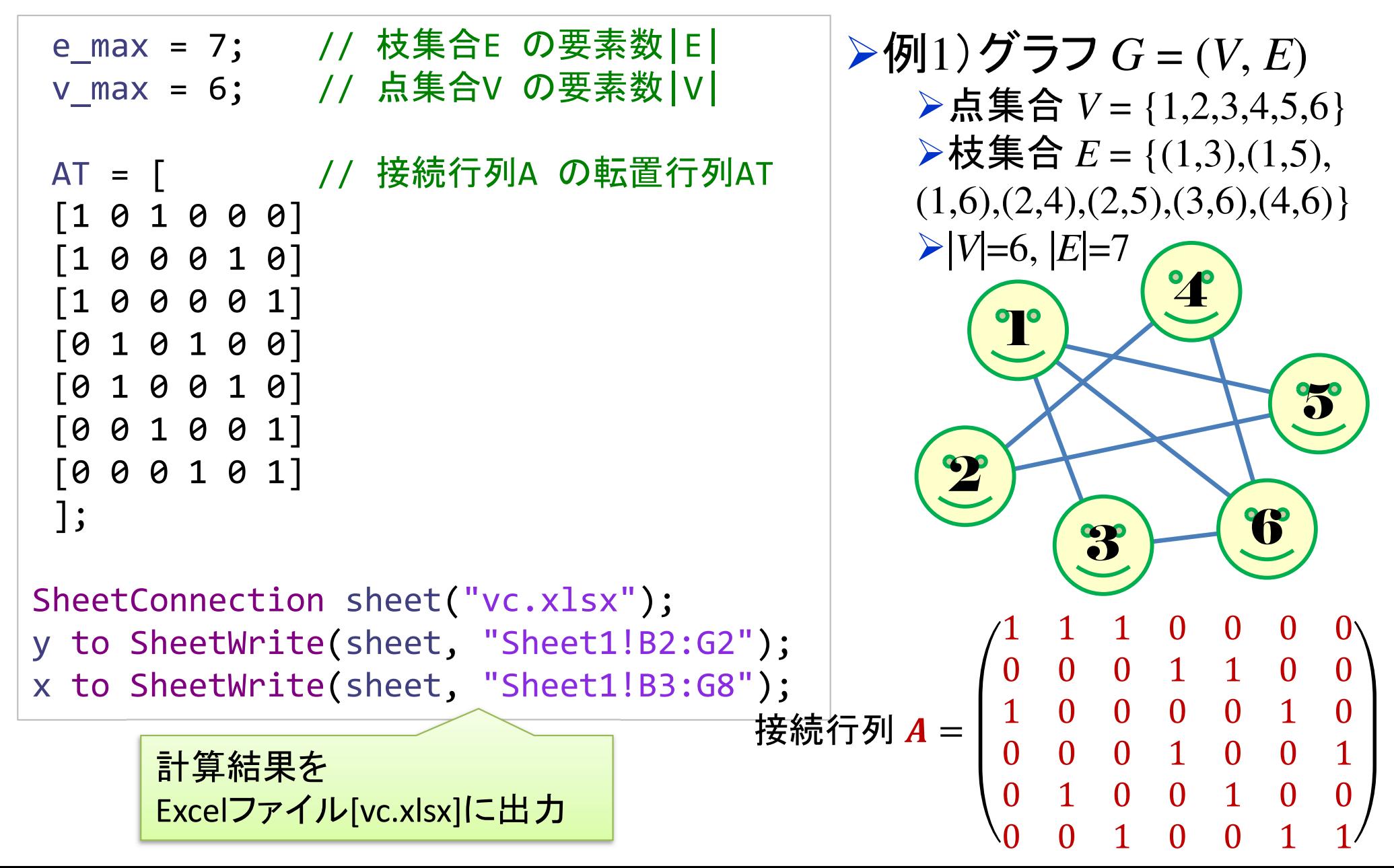

▶ 結果([解]タブ) | ■ 間題 国 スクリプト・ログ 【= 解 ※ 】 是 競合 注 緩和 ☆ エンジン・ログ ■ 統計情報 % プロフ  $=$   $\Box$  $|\mathbf{a}|\rangle$ // solution (optimal) with objective 3 目的3の解 // Quality Incumbent solution: 名前 // MILP objective 3.0000000000e+00 // MILP solution norm |x| (Total, Max)  $\times$   $_{\circ}$ データ(6)  $9.0000000+00$ 1.00000e+00 // HELP solution error (Ax=b) (Total, Max)  $0.00000e + 00$  $0.00000e + 00$  $[[101000]$   $[1000...]$ 閶 AT // MILP x bound error (Total, Max) 0.00000e+00 0.00000e+00 48 F  $1.7$ // MILP x integrality error (Total, Max) 0.00000e+00  $0.00000e + 00$  $\mathbf{7}$ e max // MILP slack bound error (Total, Max) 10  $0.00000e + 00$  0.00000e+00 48 К  $1.6$  $^{\prime\prime}$ 4₽ 最適値 = 3<br>——— v  $1.6$  $v = \lceil 1 \rceil$ 6  $10$ v max  $1 1 0 0 0$  ; 決定変数 (2)  $\vee$  2  $x = [100000]$ 閶  $[100000]$   $[1000...$  $\mathbf x$ [100000] 郿  $[111000]$ [010000] v [010000] ■ 間題 国ノ  $[010000]$  $[0 0 1 0 0 0]$ 偤 統計情報 最適値=3(3色=3group)solution (optimal) with objective 3  $\vee$  Colex 最適解Constraints 53  $\vee$  Variables 42 *y* = [ 1 1 1 0 0 0 ]; [3色]使うBinary 42 Non-zero coefficients 172 *x* =[ [ 1 0 0 0 0 0 ]  $~\vee~$  MIP [| 1| 0| 0| 0 0 0 ]<br>[| 0| 1| 0| 0 0 0 ] Objective 学生 $1,2$  =色 $1$ 3 Incumbent 3 学生3,4,5= 色2**Nodes**  $\Omega$  $\left\lfloor 0 \right\rfloor \left\lfloor 0 \right\rfloor \left\lfloor 0 \right\rfloor \left\lfloor \frac{1}{2} \right\rfloor \left\lfloor \frac{1}{2} \right\rfloor \left\lfloor \frac{1}{2} \right\rfloor \left\lfloor \frac{1}{2} \right\rfloor \left\lfloor \frac{1}{2} \right\rfloor \left\lfloor \frac{1}{2} \right\rfloor \left\lfloor \frac{1}{2} \right\rfloor$ Remaining nodes  $\Omega$ Iterations 18  $010000$  $\vee$  Solution pool [統計情報]タブの中身 $0 1 0 0 0 1 1$ Count Mean objective

# **▶ 結果(Excelファイル[vc.xlsx])**

[学生(点集合)]

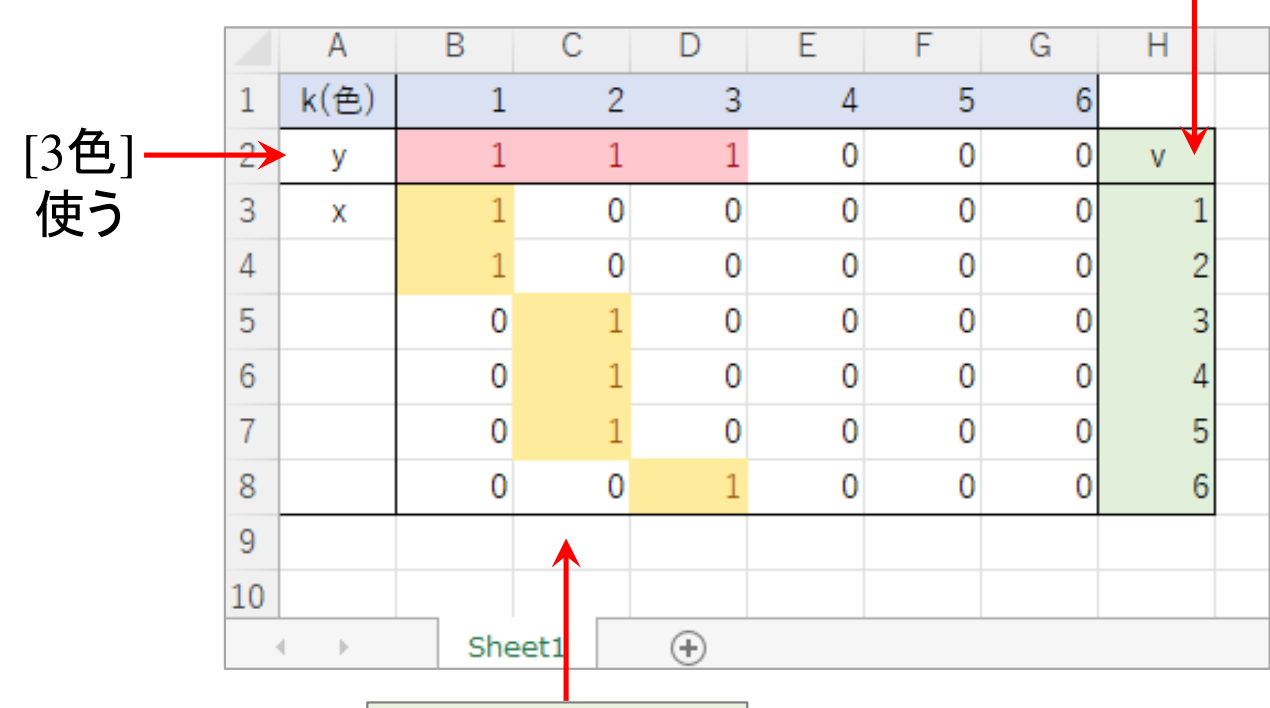

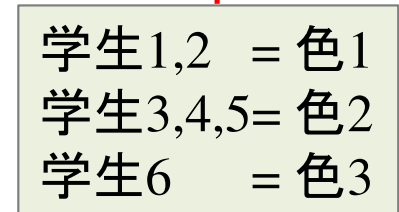

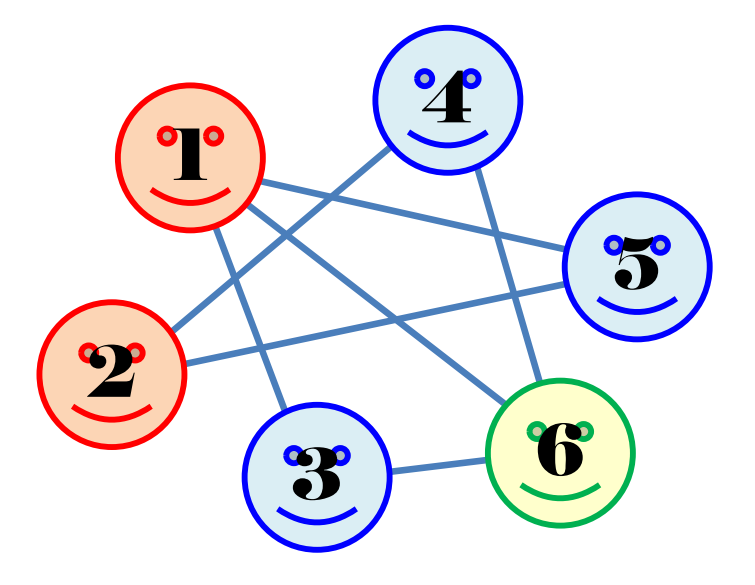

### 点彩色問題をgurobiで解く(1)

- cplex<sup>の</sup> 「モデルファイル(\*.mod)」 <sup>と</sup> 「データファイル(\*.dat)」 <sup>を</sup> 使って 「lpファイル(\*.lp)」 を生成する
	- 例) モデルファイル [vc.mod], データファイル [vcex1.dat]

 $\longrightarrow$ → 生成する lpファイル [vcex1.lp]<br>キー ろ ワーイ!! タキ 指中! マ宇

 **> [Win]+[R] キー で [ファイル名を指定して実行] d-boxを起動する** 

>枠内で| cmd [Enter]

コマンドプロンプト command prompt のウィンドウ(黒い画面)が起動する

▶以降,コマンドプロンプト内でコマンド(命令文)を打って順次命令を実行する (1) モデルファイルとデータファイルがあるフォルダに移動する

cd [フォルダへのパス] [Enter]

<u>(2) 以下のコマンドを実行する</u>

oplrun -e vcex1.lp vc.mod vcex1.dat [Enter]

<mark>> この結果, モデルファイル [vc.mod] とデータファイル [vcex1.dat] と同じフォル</mark><br>- ダ内に 1pファイル [vcex1.lp] が出来る(※確認すること) ダ内に, lpファイル [vcex1.lp] が出来る(※確認すること)<br>

# 点彩色問題をgurobiで解く(1)

- > gurobi を起動して問題を解き, 最適解を得る
	- コマンドプロンプトで,以下の命令文を打って gurobi を起動する

gurobi [Enter]

 **> 起動した gurobi 内で, 順次, 以下の命令文を打って問題を解いていく** (1) 問題を記述してある lpファイル(vcex1.lp)を読み込み,model へセット  $model = read("vcex1.lp")$  [Enter] (2) 解く(最適化計算を開始する) ※読込に失敗しているとエラーとなる model.optimize() [Enter](3) 最適解を表示する ※最適解が求まっていない場合はエラーとなる model.printAttr('X') [Enter](4) 最適値(目的関数値)を表示する ※同上model.ObjVal [Enter](5) 最適解をファイル(\*.sol)に出力する ※ファイル名は好きにmodel.write("vcex1.sol") [Enter]

# 点彩色問題をgurobiで解く(1)

- ▶ gurobi のその他, 知っておくと便利な命令文
	- > いずれも gurobi を起動して, gurobi内で実行する
		- (a) ヘルプを表示する

help() [Enter]

(b) 全ての最適解(値が0の解)を表示する

for v in model.getVar $()$ : [Enter]

print( v.VarName, ":", v.X) [Enter]

- > 最適解を表示する命令文「m.printAttr(XX)」は, 値が0となる解は表示しない **> 2行目の print 文は, 必ず字下げ(インデント)して書くこと(Pythonの文法)**<br>◇ 京下げけFF-17キ、ち使うと良い(※天例不なはねば、当色スペ、スでも
- **> 字下げは[Tab]キーを使うと良い(※面倒でなければ, 半角スペースでも可)**<br>、
- **→ model.getVar() でモデルから変数Var(variableの頭3文字) を get する命令**
- > get した各変数をインデックス v として, for文で繰り返す(2行目を繰り返す)
- > v.VarName は, ゲットした各変数の「名称」を意味する予約語
- > v.X は, ゲットした各変数の「値」を意味する予約語
- 以上より,各変数を1つずつ「名称 : 値」の形で画面に表示(print)する

# 点彩色問題をgurobiで解く(2)

# > 問題(ex1)を python & gurobi で記述(vc.py)

 $\left( 1\right)$ 

# coding: Shift\_JIS from gurobipy import \*

```
# ######## 例題設定 #######<br>def make_data_ex1();
def make data ex1():
      V = [1, 2, 3, 4, 5, 6]E = [(1,3), (1,5), (1,6), (2,4), (2,5), (3,6), (4,6)]K = [1, 2, 3, 4, 5, 6]return V,E,K
```
#### <sup>1</sup>つのファイル「vc.py」に①②③の順に記述して保存

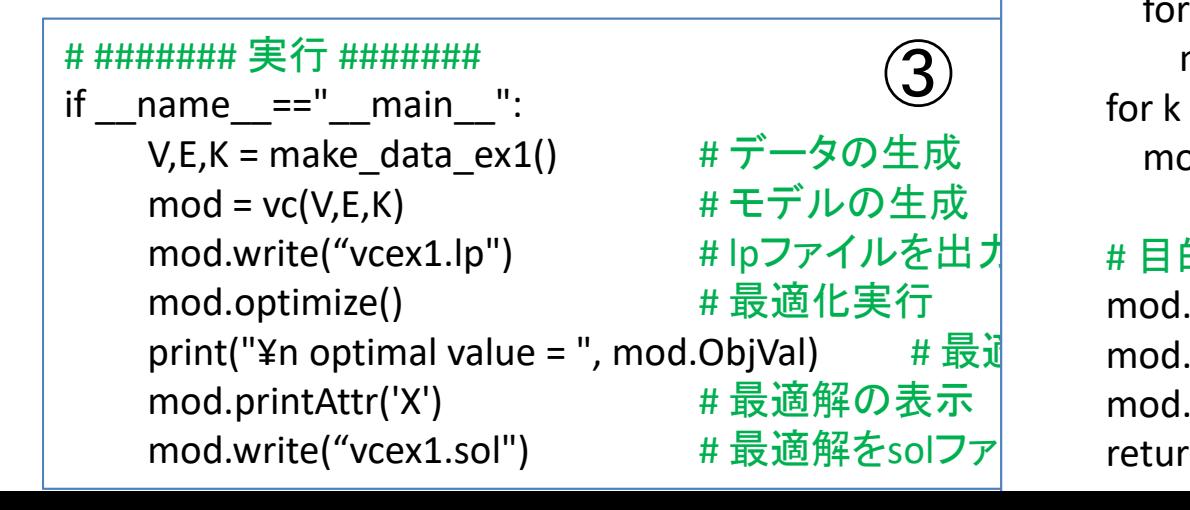

# ####### 定式化 ####### def vc(V,E,K): $\begin{CD} \begin{pmatrix} \downarrow \end{pmatrix} \hspace{1cm} \text{mod} = \text{Model("vertex coloring problem")} \hspace{1cm} \begin{pmatrix} \downarrow \end{pmatrix}$ 

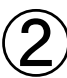

#### # 変数設定

 $x,y = \{\},\{\}$ for k in K: $y[k]$  = mod.addVar(vtype="B", name="y(%s)" % k) for v in V: $x[v,k] = \text{mod}.addVar(vtype="B", name="x(%s,%s)'' % (v,k))$ 

mod.update()

#### # 制約条件の設定

```
for v in V:mod.addConstr(quicksum(x[v,k] for k in K) == 1)
for (i,j) in E:for k in K:mod.addConstr(x[i,k] + x[j,k] <= y[k])
for k in K[0:len(K)-1]:mod.addConstr(y[k] >= y[k+1])
```
#### # 目的関数の設定

 mod.\_\_data = x,y mod.setObjective(quicksum(y[k] for k in K), GRB.MINIMIZE)mod.update()return mod

# 点彩色問題をgurobiで解く(2)

- ▶ Pythonファイル(vc.py)をgurobi上で実行し,解く
	- **> [Win]+[R] キー で [ファイル名を指定して実行] d-boxを起動する**

>枠内で $\fbox{cmd}$  [Enter]

コマンドプロンプト command prompt のウィンドウ(黒い画面)が起動する

コマンドプロンプト内でコマンド(命令文)を打って順次命令を実行する

(1) 実行ファイルがあるフォルダに移動する

cd [フォルダへのパス] [Enter]

(2) 以下の命令文を打って gurobi を起動する

gurobi [Enter]

**▶起動した gurobi 内で, 以下の命令文を打って問題を解く** 

gurobi> exec( open("vc.py").read() ) [Enter]

※python3系の場合

```
※python2系の場合の命令文は以下
```
gurobi> execfile("vc.py") [Enter]

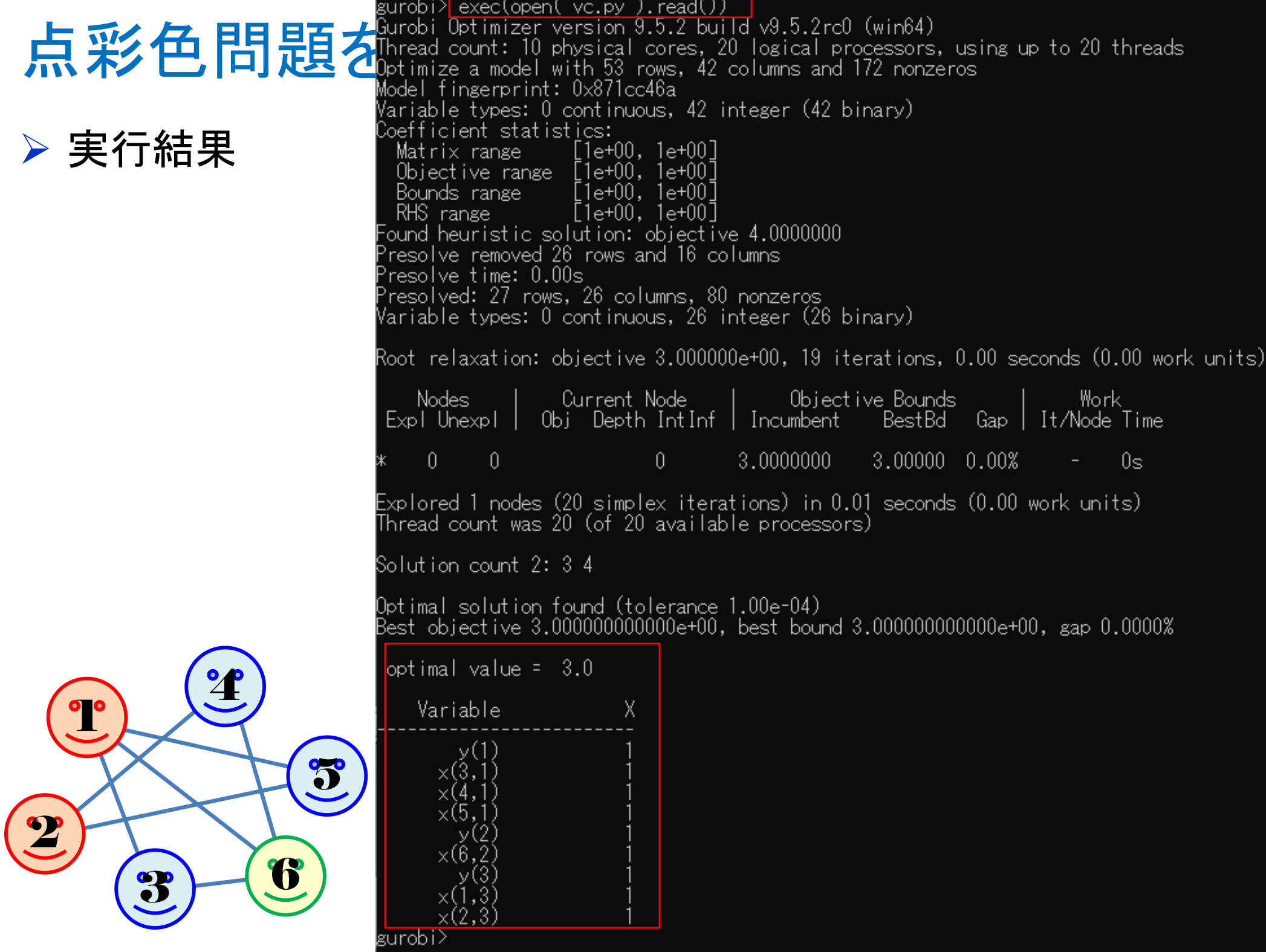

# 【演習】点彩色問題を解く

$$
\triangleright
$$
 ex2)  $\nabla^2 \nabla G = (V, E)$ 

**▷点集合**  $V = \{1,2,3,4,5,6,7\},\n$  ★ # # ☆ F =  $(4,3)$   $(4,3)$ 

**► 枝集合**  $E = \{(1,2), (1,3), (1,6), (2,3), (2,4),$ <br>(2.7) (3.4) (3.6) (4.5) (5.6) (5.7) (6.7)  $(2,7), (3,4), (3,6), (4,5), (5,6), (5,7), (6,7)$ 

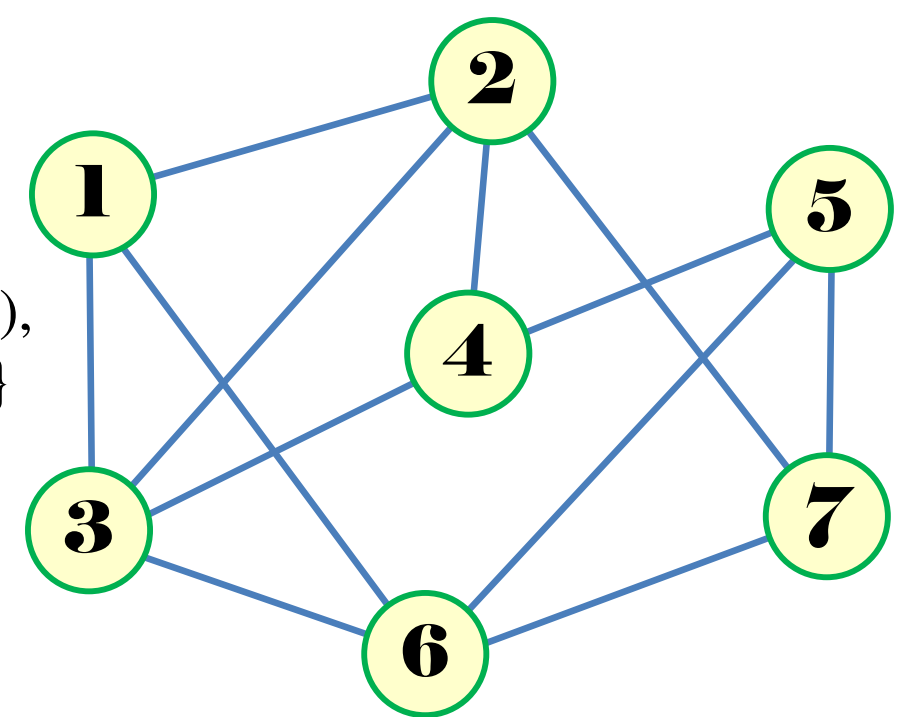

# 》問<br>,

- 1.  $|V| = ?$   $|E| = ?$
- 2.接続行列*<sup>A</sup>* をつくれ
- 3.例1と同様に変数を設定し,定式化せよ
- 整数計画ソルバー(cplex)を用いて,点彩色をせよ4.
- oplrun を使って, mod file / dat file から lp file を作れ 5.
- 6.整数計画ソルバー(gurobi)で5のlp file を解き,点彩色をせよ
- 7.整数計画ソルバー(gurobi)とpython で解き,点彩色をせよ
- 8.. 結果を networkx でグラフ描画せよ

# 【演習】点彩色問題を解く

$$
\triangleright
$$
 ex3)  $\nabla^2 \nabla G = (V, E)$ 

**▷点集合**  $V = \{1,2,3,4,5,6,7\},\n$  ★ # # ☆ F =  $(4,3)$  (4,4) (4

**► 枝集合**  $E = \{(1,3), (1,4), (1,6), (2,3), (2,4),$ <br>(2.5) (2.7) (3.6) (4.5) (4.6) (4.7) (5.6)  $(2,5), (2,7), (3,6), (4,5), (4,6), (4,7), (5,6),$  $(5,7), (6,7)$ 

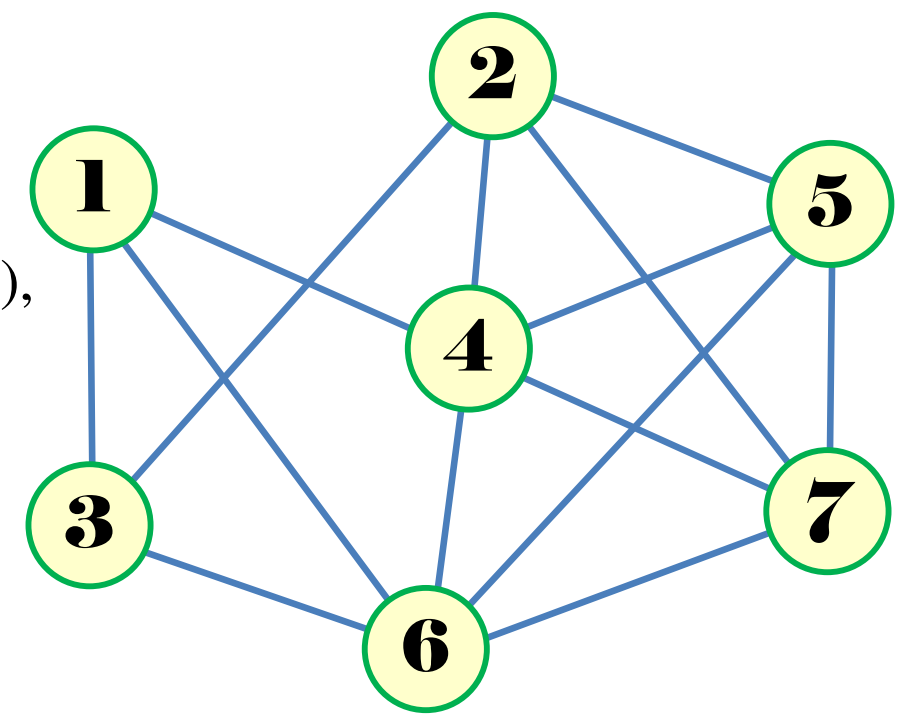

# 》問<br>,

- 1.  $|V| = ?$   $|E| = ?$
- 2.接続行列*<sup>A</sup>* をつくれ
- 3.例1と同様に変数を設定し,定式化せよ
- 整数計画ソルバー(cplex)を用いて,点彩色をせよ4.
- oplrun を使って, mod file / dat file から lp file を作れ 5.
- 6.整数計画ソルバー(gurobi)で5のlp file を解き,点彩色をせよ
- 7.整数計画ソルバー(gurobi)とpython で解き,点彩色をせよ
- 8.. 結果を networkx でグラフ描画せよ

#### 点彩色問題となる事例

- $\triangleright$  点彩色問題 vertex coloring problem
	- 無向グラフ *<sup>G</sup>* = (*V*, *E*),点集合 *<sup>V</sup>* = {1, 2, …, *n*},枝集合 *<sup>E</sup>*,|*V*|=*n*, |*E*|=*<sup>m</sup>*
	- <mark>> 点彩色 = <u>隣接点に異なる色を割り当てる</u>とき<u>何色必要</u>か?</mark><br>→
	- > 点数 |レ|=*n* より, 自明解 *n*色(全点に異なる色を割当)<br>◇ 日的、色数/ が具小の割当を書める※1c[1...)(店!
	- 目的 <sup>=</sup>色数*<sup>k</sup>* が最小の割当を求める※ k∈[1,n](使用色数は1以上n以下)

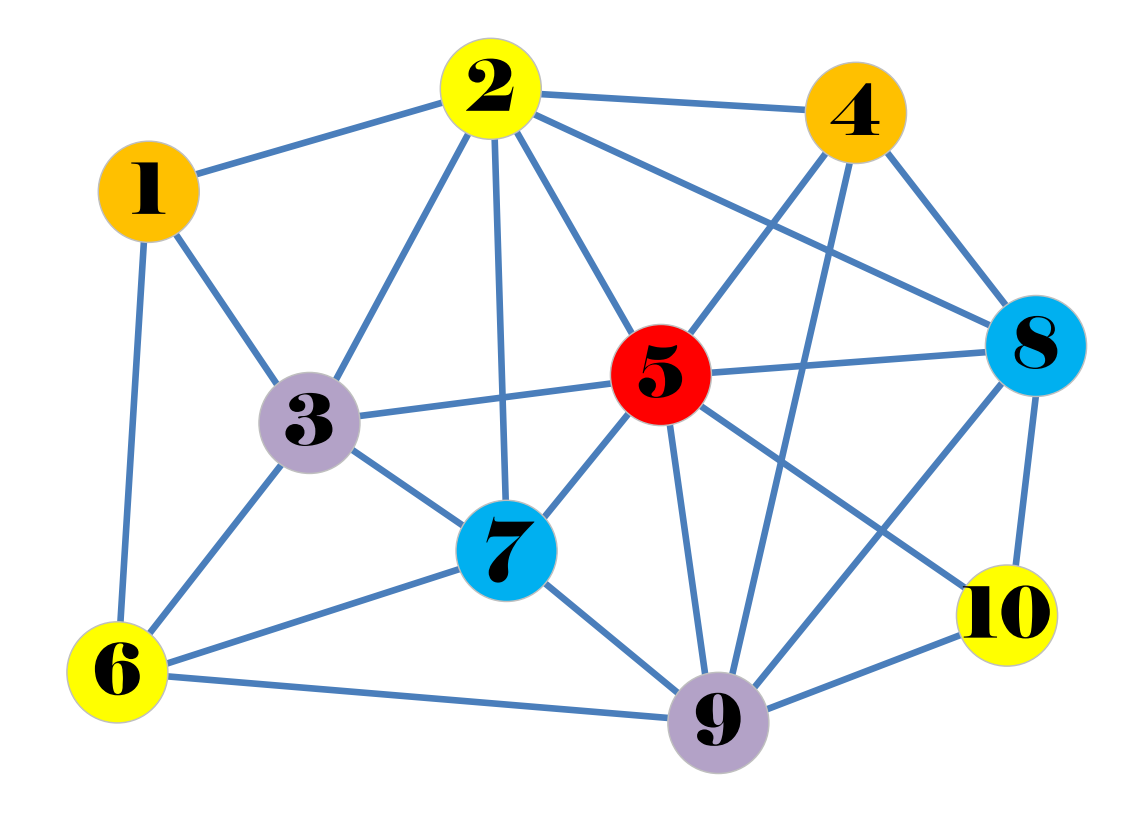

#### 点彩色問題となる事例

channelチャンネルチャネル

1

3

2

5

 $\blacktriangle$ 

6

7

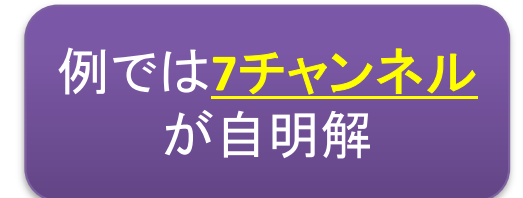

- ▶ 例1)無線通信のチャンネル割当
	- ▶ 無線通信においては, 近い場所にある複数の機器が同時に通信可能なよう<br>- コンテいニエ<del>は</del>しないようにいっそねぞねが利用する国波数を公割して割り に(互いに干渉しないように), それぞれが利用する周波数を分割して割り 当てる.一つ一つの分割された周波数帯域をチャンネルとよぶ
	- ▶ 各家庭・企業の固定された無線LAN機器やスマート家電, 携帯電話・スマ<br>- 土笠の移動は通信などが社免 ホ等の移動体通信などが対象
	- ▶ 各機器の電波領域が相互に干渉し合う(重なる)場合には, 異なるチャンネ<br>- 、ルを割い当てるが、管理やコフトの面からチャンネル数は是小にしたい ルを割り当てるが、管理やコストの面からチャンネル数は最小にしたい
	- ▶ 各機器を点とし, 相互于渉を起こす距離にある機器同士を枝で結んだグラ<br>- コキキミスト ニのグラフの点巡免門題の答えがエムンネル割当ビジス フを考えると,このグラフの点彩色問題の答えがチャンネル割当になる

### 点彩色問題となる事例

- ▶ 例2)ジョブ・スケジューリング
	- **> 複数の仕事があり, それぞれ開始・終了時間が決まっている**
	- **> 1つの仕事は1人が携わり, 1人は同時に1つしか仕事は出来ない**
	- **> 全ての人が全仕事担当可能. 誰がどのジョブを担当し, 何人必要か?**<br>、 ちりすんといった四世パエム
	- ▶ 各仕事を点とし, 時間帯が重なっている仕事の間に枝をはるグラフをつくる

例では**11**人

が自明解

▶ この点彩色問題(彩色数最小)を解くと,求める答えが得られる

(各割当色=その仕事をこなす人,彩色数=必要人数)

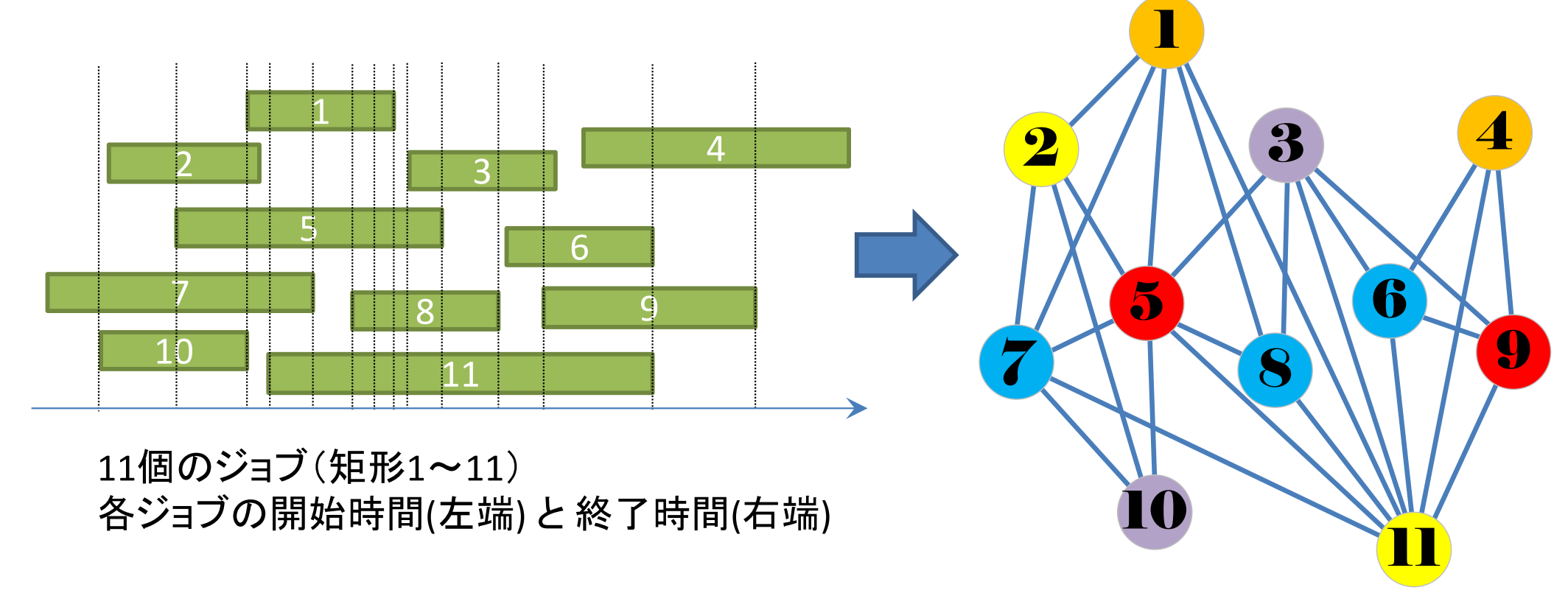